# 將資料機連線到Catalyst交換器上的主控台連線埠

## 目錄

[簡介](#page-0-0) [必要條件](#page-0-1) [需求](#page-0-2) [採用元件](#page-1-0) [電纜和聯結器](#page-1-1) [常見控制檯埠型別](#page-1-2) [控制檯埠模式交換機](#page-2-0) [控制檯埠速度](#page-2-1) [set system modem命令](#page-2-2) [設定註銷時間或EXEC超時](#page-2-3) [組態建議](#page-3-0) [終端設定](#page-3-1) [配置數據機的逐步過程](#page-4-0) [USR數據機的替代過程](#page-5-0) [相關資訊](#page-6-0)

# <span id="page-0-0"></span>簡介

思科路由器和某些交換機支援帶外連線(主要用於災難恢復),使用連線到AUX埠或控制檯埠的數 據機。Cisco Catalyst交換機沒有AUX埠。因此,資料機僅連線到主控台連線埠。請記住,在 Catalyst交換機上設定控制檯埠是為了通過任何標準RS-232 DTE裝置(例如PC)快速輕鬆地訪問 。 但是,控制檯埠設計不適用於DCE(例如數據機)的遠端訪問。本文提供撥入Catalyst交換器的 主控台連線埠的程式。

注意:將數據機連線到交換機的控制檯埠有一些缺點。還有安全方面的問題需要注意。例如:

- 控制檯埠不支援RS232數據機控制(DSR/資料載波檢測[DCD],資料終端就緒[DTR])。 因此 ,當EXEC會話終止(註銷)時,數據機連線不會自動斷開;使用者需要手動斷開會話連線。
- 更嚴重的是,如果數據機連線斷開,EXEC會話不會自動重置。這種復位失敗帶來了一個安全 漏洞;隨後對該數據機的呼叫可以在不輸入口令的情況下訪問控制檯。如果線上路上設定短的 EXEC超時,可以減小孔。但是,如果安全性很重要,請使用能夠提供密碼提示的數據機。 如果計畫將數據機連線到任何Catalvst交換機的控制檯埠,首先請參[閱數據機 — 路由器連線指南的](//www.cisco.com/en/US/tech/tk801/tk36/technologies_tech_note09186a008009428b.shtml) *控制檯埠問題*部分。本文檔提供了此過程的風險和侷限性以及優點。

<span id="page-0-1"></span>必要條件

<span id="page-0-2"></span>需求

本文件沒有特定需求。

## <span id="page-1-0"></span>採用元件

本檔案中的資訊適用於以下Catalyst交換器:

- Catalyst 4500/4000系列軟體(執行Cisco IOS®軟體或Catalyst OS [CatOS])
- Catalyst 5500/5000系列交換器
- Catalyst 6500/6000系列交換器(執行Cisco IOS軟體或CatOS)
- Catalyst固定組態交換器,包括Catalyst 2900/3500XL、2940、2950、2955、2960、2970、 3550、3560和3750系列交換器
- Catalyst 8500 系列交換器
- Catalyst 1900和2820系列交換器

本文中的資訊是根據特定實驗室環境內的裝置所建立。文中使用到的所有裝置皆從已清除(預設 )的組態來啟動。如果您的網路正在作用,請確保您已瞭解任何指令可能造成的影響。

## <span id="page-1-1"></span>電纜和聯結器

Catalyst交換機通常附帶附件套件。套件包含將終端(通常是運行終端模擬軟體的PC)或數據機連 線到控制檯埠所需的電纜和介面卡。在某些情況下,單個介面卡是可選的,您需要分別訂購介面卡 。檢查交換機的硬體文檔以確定。

### 配件套件1

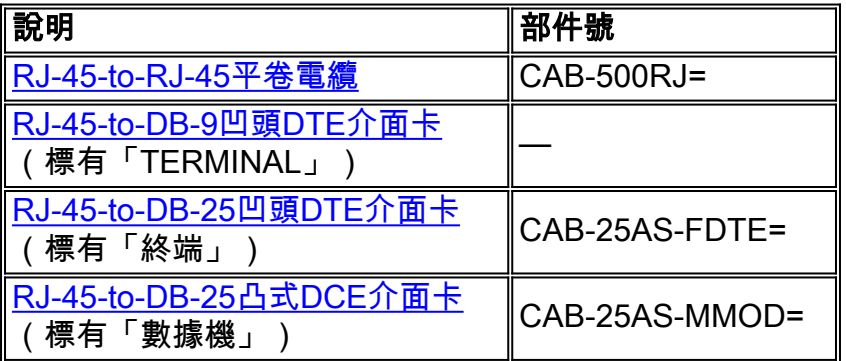

### $^{1}$ 您可能需要單獨訂購某些專案。

本表中的電纜和介面卡與Cisco 2500系列路由器和其他思科產品附帶的電纜和介面卡相同。

## <span id="page-1-2"></span>常見控制檯埠型別

所有Catalyst交換機或Supervisor Engine控制檯埠都有RJ-45或DB-25凹式聯結器。

圖1顯示帶有DB-25控制檯埠聯結器的Supervisor Engine。

### 圖1:Catalyst 5500/5000監督器引擎I和II前面板

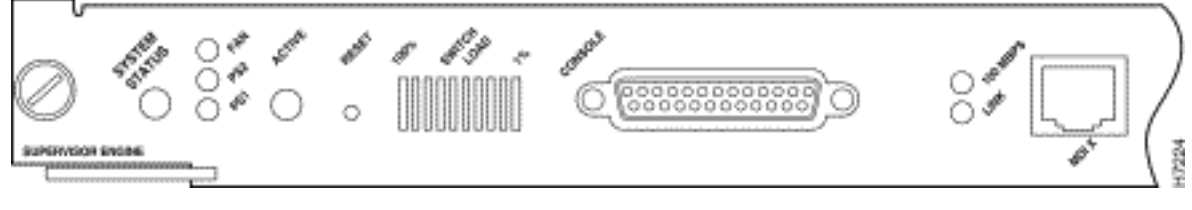

圖2顯示帶有RJ-45控制檯埠聯結器的Supervisor Engine。

#### 圖2:Catalyst 6500/6000監督器引擎I前面板

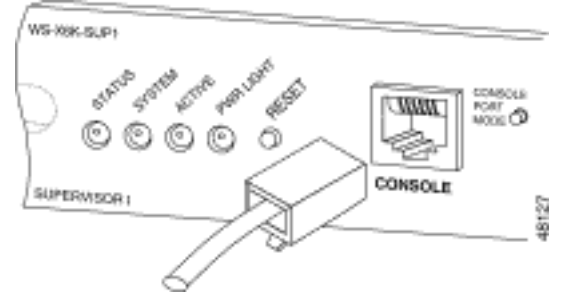

## <span id="page-2-0"></span>控制檯埠模式交換機

某些Supervisor Engine控制檯埠具有模式交換機。主控台連線埠模式交換器(僅限Catalyst 5500/5000和Catalyst 6500/6000監督器引擎)具有兩種模式。模式1是「in」位置(預設),模式 2是「out」位置。模式1允許您使用預設的全反電纜將終端或數據機連線到控制檯埠。電纜隨附件套 件提供。

﹐您可能沒有附件套件(請參見<u>[電纜和聯結器\)](#page-1-1)</u>,或者全反電纜的位置可能不正確。在這種情況下,模 式2允許您使用標準RJ-45直通電纜連線終端。

控制檯埠模式交換機處於(預設)狀態,這是本文的[逐步過程](#page-4-0)使用的位置。有關這兩種模式的具體 信令和引腳的詳細資訊,請參閱文檔[聯結器和電纜規格](//www.cisco.com/univercd/cc/td/doc/product/lan/cat6000/6000hw/inst_aug/0bcabcon.htm#xtocid1329613)。

## <span id="page-2-1"></span>控制檯埠速度

set system baud命令會變更某些交換器(執行CatOS)的控制檯連線埠速度。 可以將速度更改為最 高38,400位/秒(bps)。 但是,您不**應執**行此操作。

首先,某些交換機控制檯埠不支援高於9600 bps的速度。就本文而言,您應將主控台連線埠速度保 留為預設的9600 bps。

## <span id="page-2-2"></span>set system modem命令

執行CatOS的Catalyst 4500/4000、5500/5000和6500/6000交換器具有選用命令set system modem {enable | disable}。此命令在控制檯埠上啟用硬體流控制(使用請求傳送[RTS]/清除傳送[CTS]訊號 )。您可以在連線的兩端配置命令。(有關與Hayes相容的AT [「注意」]命令,請參閱數據機手冊 。)

硬體流控制有助於在更高的波特率下保護資料丟失。但是,由於您應將控制檯埠速度保留為預設值 9600,因此不必進行硬體流控制。就本檔案而言,您應將此命令保留在set system modem disable 的預設設定。

## <span id="page-2-3"></span>設定註銷時間或EXEC超時

控制檯埠的一個問題是控制檯埠不支援RS232數據機控制。當EXEC會話終止時,數據機連線不會 自動斷開。您必須手動斷開連線。

另一個問題是,如果在EXEC會話期間連線斷開,會話不會自動重置。無法重置會導致潛在的安全 漏洞。

這些問題是在使用控制檯埠進行撥號時固有的風險和限制中的兩種。有關用於數據機連線的控制檯 埠的風險和限制的詳細資訊,請參閱[數據機 — 路由器連線指南的](//www.cisco.com/en/US/tech/tk801/tk36/technologies_tech_note09186a008009428b.shtml)控制檯埠問題部分。為了最大限度 地降低這些風險、請遵循以下步驟:

• 如果運行CatOS,請發出**set logout** *minutes* 命令並將超時配置為較短。此命令在您配置的空閒 時間之後終止EXEC會話。您可以將Catalyst 6500/6000上的註銷時間設定為0到10,000分鐘之 間。預設值為20分鐘。此範例顯示組態:

Console>(enable) **set logout 5** Sessions will be automatically logged out after 5 minutes of idle time. Console>(enable) *!--- After 5 minutes of idle time, the user is logged out.* Automatic logout... Session

Disconnected... Cisco Systems Console Fri Apr 19 2002, 19:13:02 Enter password:

- 如果執行Cisco IOS軟體,請使用**exec-timeout** *minutes* [*seconds*]命令。此命令在您配置的空閒 時間之後終止EXEC會話。在執行Cisco IOS軟體的Catalyst 6500/6000上,可以將分鐘設定為 0到35,791分鐘之間,將秒設定為0到2,147,483秒之間。此範例顯示組態: Console-Native(config)#**line con 0** Console-Native(config-line)#**exec-timeout 4 30** *!--- The commands sets logout for the EXEC session to occur after 4 minutes !--- and 30 seconds of idle time.*
- 即使您配置了註銷,也可以練習退出啟用模式並在完成後斷開數據機會話。如果您需要更嚴格 的安全性,請使用提供密碼提示的數據機。

## <span id="page-3-0"></span>組態建議

某些控制檯埠提供DTE信令,而其它埠提供DCE。為了避免混淆,請使用以下配置方案:

- 如果交換機具有RJ-45埠,請使用反轉的RJ-45至RJ-45電纜(<u>[CAB-500RJ=](//www.cisco.com/en/US/products/hw/routers/ps332/products_tech_note09186a0080094ce6.shtml#topic18)</u>)和RJ-45至DB-25凸 式介面卡([CAB-25AS-MMOD\)](//www.cisco.com/en/US/products/hw/routers/ps332/products_tech_note09186a0080094ce6.shtml#topic18)將反轉電纜連線到數據機上的DB-25埠。
- 如果交換器具有DB-25連線埠,請使用帶有DB-25-to-RJ-45配接器(兩端標有「資料機」(<u>CAB-</u> [25AS-MMOD](//www.cisco.com/en/US/products/hw/routers/ps332/products_tech_note09186a0080094ce6.shtml#topic18))的滾動RJ-45-to-RJ-45纜線[\(CAB-500RJ=](//www.cisco.com/en/US/products/hw/routers/ps332/products_tech_note09186a0080094ce6.shtml#topic18))。也可以使用空數據機DB-25F-to-DB25M RS232電纜代替此組合。

電纜和介面卡的其他組合也是可能的。您也可以自己製作電纜,不過不建議這樣做。如需所有 Catalyst交換器的主控台連線埠訊號、引腳和佈線的詳細資訊,請參[閱將終端機連線到Catalyst交換](//www.cisco.com/en/US/products/hw/switches/ps700/products_tech_note09186a008010ff7a.shtml) <u>[器上的主控台連線埠](//www.cisco.com/en/US/products/hw/switches/ps700/products_tech_note09186a008010ff7a.shtml)</u>的檔案。

## <span id="page-3-1"></span>終端設定

您可以使用Microsoft Windows超級終端等終端模擬程式與PC COM埠上的數據機通訊。COM埠設 定是9600、8、N、1,如以下示例所示:

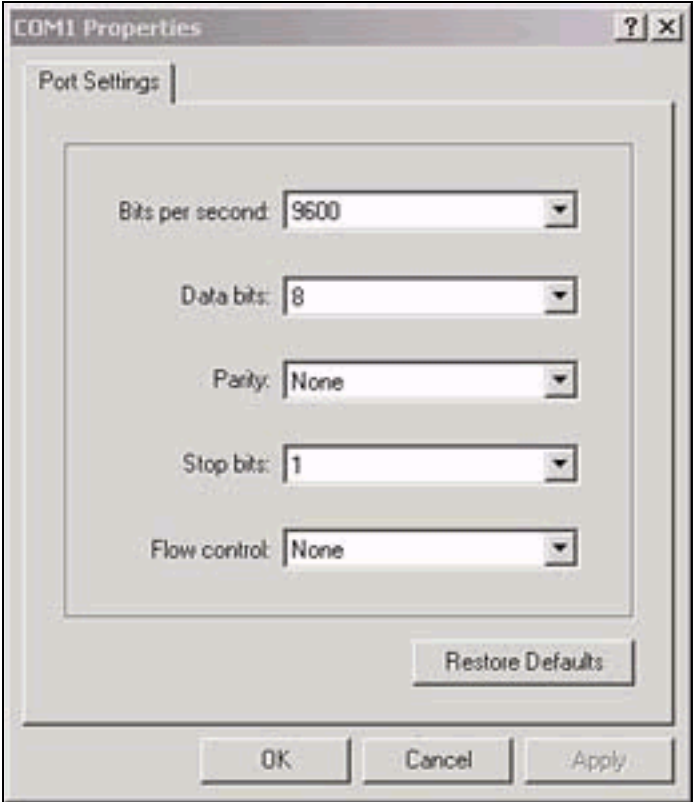

## <span id="page-4-0"></span>配置數據機的逐步過程

本節提供在主控台連線埠上設定資料機連線的逐步程式。首先,本節簡要概述數據機連線所需的任 務:

- 為控制檯連線配置數據機。由於主控台連線埠缺乏反向Telnet功能,請在將資料機連線到交換 1. 器的主控台連線埠之前設定資料機初始化字串(init字串)。
- 2. 將數據機連線到交換機的控制檯埠。
- 3. 將交換機配置為接受到達的呼叫。

在正確配置終端模擬程式後,將數據機連線到PC COM埠。然後,設定init字串。此逐步程式使用 Catalyst 6500/6000 Supervisor Engine I, 但您可以替代任何Catalyst Supervisor Engine或固定組 態交換器。(如需交換器清單,請參閱本檔案的<u>使</u>用元件一節。) 請務必記住本檔案[的組態建議](#page-3-0)。

將數據機連線到PC。將標有「Terminal」的RJ-45-to-DB-9介面卡連線到PC的COM埠。從介 1. 面卡的RJ-45端,連線平卷的RJ-45轉RJ-45電纜[\(CAB-500RJ=\)](//www.cisco.com/en/US/products/hw/routers/ps332/products_tech_note09186a0080094ce6.shtml#topic18)。 您還需要標有「Modem」的 RJ-45-to-DB-25介面卡[\(CAB-25AS-MMOD](//www.cisco.com/en/US/products/hw/routers/ps332/products_tech_note09186a0080094ce6.shtml#topic18)),將卷線電纜連線到數據機上的DB-25埠。

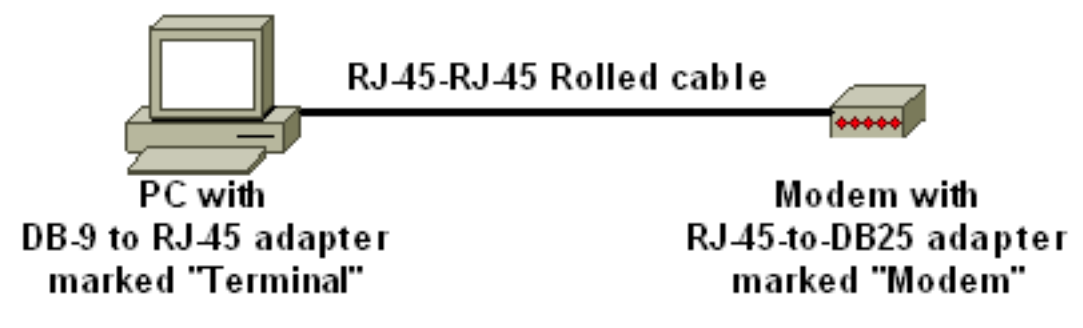

在超級終端機視窗中,輸入「AT」。您應該收到「OK」作為回報。數據機響應與Hayes相容 2.的命令,該命令驗證數據機是否與PC COM埠成功通訊。在要遵循的初始化字串中,結果代碼

功能被禁用,因為該功能可能會干擾交換機。但是在這個階段,這種驗證是一個很好的測試 ,可以檢查數據機和終端是否通訊。如果您沒有收到「OK(確定)」,請關閉數據機,然後 重新開啟數據機以恢復出廠預設設定。檢驗電纜和介面卡是否正常。您的數據機還可能具有影 響結果代碼設定的外部雙串接封裝(DIP)開關。您也可以嘗試使用AT&F modem命令將數據機 重置為出廠預設設定。註:請始終查閱數據機手冊,以驗證是否使用了Hayes相容命令集以及 DIP交換機的配置(如果有)。

- 為供應商數據機設定特定的init字串。每個init字串的作用是:將數據機設定為忽略DTR並斷言 3. 自動應答。相關的Hayes相容命令分別為AT&D0和ATS0=1。禁用DIP開關設定。使數據機靜 音。此操作可消除混淆Catalyst Supervisor Engine控制檯的結果代碼和本地回顯。相關的 Haves相容命令分別是ATQ1和ATE0。注意:請記住,從此時開始您看不到您鍵入到數據機中 的命令(因為本地回應已禁用)。如果可能,將數據機DTE速率鎖定為9600波特率。(關閉協 商。) 此速率應與交換機控制檯埠的速度匹配。速率是數據機與交換機通訊的速度,而不是 兩個數據機之間通過電話網路進行通訊的速度。對於較舊數據機,請使用DIP開關或您的命令 集調整速度級別。 (請參閱數據機手冊。 ) 某些現代數據機沒有此設定。在這種情況下,您 應該使用從數據機製造商獲得的適當初始字串,將數據機速度硬設定為9600。禁用流控制。 Hayes相容命令是AT&K0。對於US Robotics(USR)數據機,請使用AT&H0&I&R1。使用 AT&W命令儲存這些設定。此命令可確保您在數據機重新通電時保留設定。(您將設定寫入暫 存器。)有四個init字串已接受此檔案的測試。這些init字串可用於Catalyst系列交換器。其他廠 商資料機可能也適用,但迄今只有這些資料機經過測試。在「超級終端機」視窗中輸入這些表 中的其中一個初始化字串。或者,查閱數據機手冊並輸入等效的init字串。**註:有關**特定命令 ,請參閱數據機文檔。**3COM/USR註:如果**此初始化字串不起作用,請參閱本文[檔的USR數](#page-5-0) [據機](#page-5-0)的備用過程部分。縮放海耶斯·阿庫拉ACTIONTEC
- 從PC終端介面卡拔下捲起的RJ-45電纜,並將其連線到Supervisor Engine的控制檯埠。此時 4.

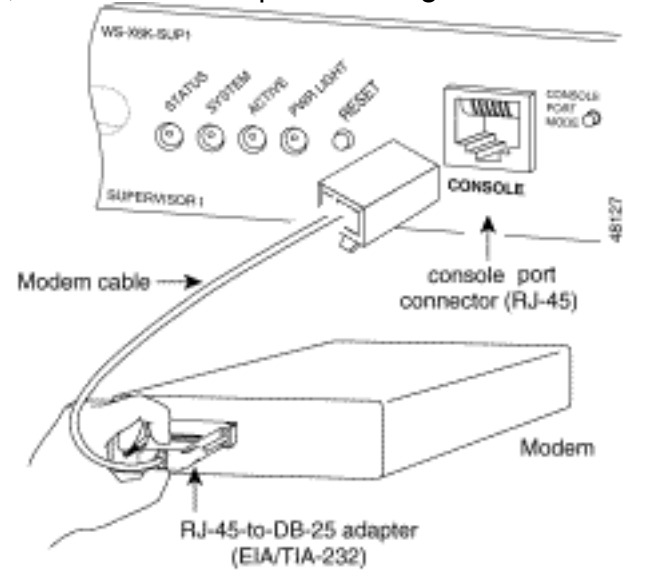

,Catalyst交換機應該可撥號訪問。

5. 請記得根據需要配置註銷或EXEC超時。請參閱本文檔的<u>設定註銷時間或EXEC超時</u>部分。完 成後,斷開超級終端會話。

### <span id="page-5-0"></span>USR數據機的替代過程

請完成以下步驟:

- 1. 將DIP開關3和8設定為Down,將所有其他開關設定為Up。如需詳細資訊,請參閱[Dip交換器。](//www.cisco.com/en/US/tech/tk801/tk36/technologies_tech_note09186a00800941c9.shtml#dipswitches)
- 2. 將數據機連線到PC。
- 3. 運行超級終端並以9600波特率連線到數據機。
- 傳送init string at&fs0=1&c1&h0&d2&r2&b1&m4&k0&n6&w。您還可以嘗試以下其他初始化字 4. 串:at&f0s0=1&b0&n6&u6&m4&k0&wAT&FS0=1&C1&D3&B1&K1&M4&W
- 5. 將DIP開關1、4和8設定為Down,將所有其他開關設定為Up。
- 6. 使用適當的電纜將數據機連線到交換機的控制檯埠。

# <span id="page-6-0"></span>相關資訊

- **[數據機路由器連線指南](//www.cisco.com/en/US/tech/tk801/tk36/technologies_tech_note09186a008009428b.shtml?referring_site=bodynav)**
- [將US Robotics數據機連線到Cisco路由器的控制檯埠](//www.cisco.com/en/US/tech/tk801/tk36/technologies_tech_note09186a00800941c9.shtml?referring_site=bodynav)
- [在AUX埠上配置數據機以進行EXEC撥入連線](//www.cisco.com/en/US/tech/tk801/tk36/technologies_tech_note09186a0080094bbc.shtml?referring_site=bodynav)
- [使用AUX埠上的數據機配置撥出](//www.cisco.com/en/US/tech/tk801/tk36/technologies_configuration_example09186a0080094579.shtml?referring_site=bodynav)
- [交換器產品支援](//www.cisco.com/cisco/web/psa/default.html?mode=prod&level0=268438038&referring_site=bodynav)
- [LAN 交換技術支援](//www.cisco.com/cisco/web/psa/default.html?mode=tech&level0=268435696&referring_site=bodynav)